# Ηλεκτρονική υποβολή Ονομαστικής Κατάστασης μέσω web-resCom

# Περιεχόμενα

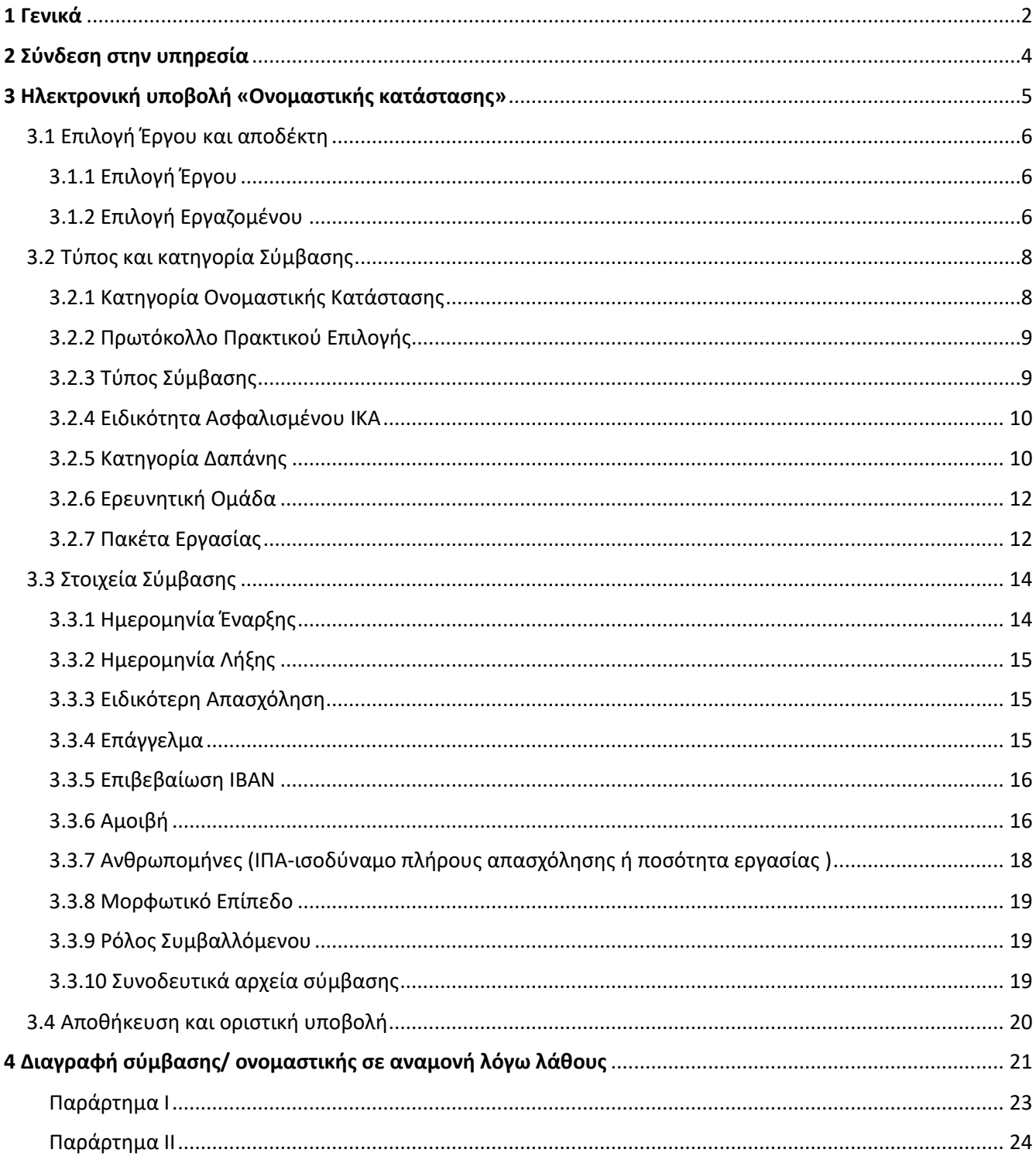

Ηλεκτρονική υποβολή Ονομαστικής Κατάστασης web-resCom - 4/2024

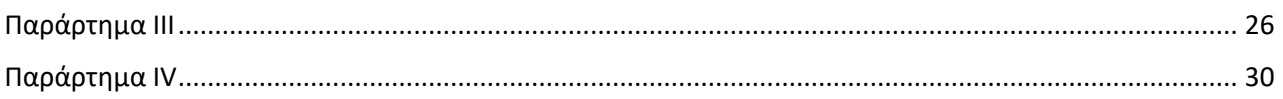

## <span id="page-1-0"></span>1 Γενικά

Η ονομαστική κατάσταση αποτελεί αίτημα προς τη ΜΟΔΥ ΕΛΚΕ για την απασχόληση τακτικού και έκτακτου προσωπικού στα πλαίσια των έργων. Στο παρόν κείμενο περιγράφονται αναλυτικά οι οδηγίες για την **ηλεκτρονική υποβολή μιας Ονομαστικής κατάστασης απασχολούμενων** στις κατηγορίες

- Πανεπιστημιακών & Δημοσίων Υπαλλήλων
- Με ανάθεση έργου

χρησιμοποιώντας την εφαρμογή «**Καταχώρηση σύμβασης**» των ηλεκτρονικών υπηρεσιών του **webresCom**.

Ονομαστική κατάσταση έχει δικαίωμα να υποβάλει ο Επιστημονικός Υπεύθυνος του έργου, ενώ οι **εξουσιοδοτημένοι**, από τον Επιστημονικό Υπεύθυνο συνεργάτες έχουν τη δυνατότητα της συμπλήρωσης και προσωρινής αποθήκευσής τους σε κατάσταση «Αναμονή Έγκρισης από τον ΕΥ». Η οριστική υποβολή των αιτημάτων, που καταχωρούνται από συνεργάτη, πραγματοποιείται μόνο με την **έγκριση (υποβολή) από τον Επιστημονικό Υπεύθυνο**. Η βεβαιωμένη είσοδος στο ηλεκτρονικό σύστημα με προσωπικούς κωδικούς εισόδου του κάθε χρήστη αντικαθιστά τον λόγο της υπογραφής του.

Η ονομαστική κατάσταση που υποβάλλεται από τον ΕΥ υπόκειται σε ελέγχους επιλεξιμότητας και νομιμότητας τόσο κατά την καταχώρηση στο πληροφοριακό σύστημα αλλά και σε 2ο στάδιο από τους υπαλλήλους της ΜΟΔΥ ΕΛΚΕ. Βασικές προϋποθέσεις για την επιτυχή καταχώρηση και τελική έγκριση αποτελούν

- η **ορθή συμπλήρωση** των απαιτούμενων πεδίων της ονομαστικής κατάστασης,
- η **ύπαρξη υπολοίπου ποσού** στην κατηγορία δαπάνης του συνολικού προϋπολογισμού και αντίστοιχα στην ερευνητική ομάδα που συνδέεται η σύμβαση (όταν απαιτείται),
- η **ύπαρξη ετήσιου προϋπολογισμού** στο έργο,
- η επισύναψη του συνόλου των **απαραίτητων δικαιολογητικών** ανά απασχολούμενο,
- η **πληρότητα των προσωπικών στοιχείων** του απασχολούμενου στο πληροφοριακό σύστημα και
- η **εφαρμογή των διαδικασιών επιλογής προσωπικού** όπως καθορίζονται οι κανόνες χρηματοδότησης του πλαισίου και από τον Ν.4975/2022, όπως τροποποιήθηκε και ισχύει.

Τα **έγγραφα** που πρέπει να επισυναφθούν στην ονομαστική κατάσταση αφορούν

- την **τεκμηρίωση της επιλογής** του συμβαλλόμενου (**Παράρτημα Ι**) και
- τα **δικαιολογητικά** σύναψης σύμβασης τα οποία διαφοροποιούνται ανάλογα με την ιδιότητα του κάθε συμβαλλόμενου (**Παράρτημα ΙΙ**).

Σύμφωνα με το Ν.4975/2022, όπως τροποποιήθηκε και ισχύει, η **επιλογή του έκτακτου προσωπικού** (με ανάθεση έργου ή υποτροφία) πραγματοποιείται είτε

- 1. **μετά από πρόσκληση εκδήλωσης ενδιαφέροντος ή**
- 2. **εισήγηση του Επιστημονικού Υπεύθυνου ή**
- **3. απόφαση του αρμοδίου οργάνου του Ιδρύματος**

ανάλογα με τους κανόνες διαχείρισης που ορίζει το πλαίσιο χρηματοδότησης κάθε έργου. Στις περιπτώσεις έργων που διενεργείται πρόσκληση εκδήλωσης ενδιαφέροντος για το έκτακτο προσωπικό, διότι απαιτούνται διαδικασίες δημοσιότητας με βάση το κανονιστικό πλαίσιο του Φορέα Χρηματοδότησης, ο συμβαλλόμενος δύναται να **εμφανίζεται στην ερευνητική ομάδα** (Μενού Αριστερά Παρακολούθηση έργων/Ερευνητικές ομάδες)η οποία απαραιτήτως συνδέεται με τη ονομαστική. Διαφορετικά, στην ονομαστική επισυνάπτονται είτε το **εισηγητικό έγγραφο** για την έγκριση της απασχόλησης από τον Ε.Υ, με τους λόγους επιλογής **είτε η απόφαση του αρμοδίου οργάνου του Ιδρύματος** (έργα ΚΕΔΙΒΙΜ και ΠΜΣ, ακαδημαϊκοί υπότροφοι).

Μετά τον έλεγχο η ονομαστική κατάσταση εντάσσεται στα θέματα της **Συνεδρίασης** της Επιτροπής Ερευνών και εφόσον **εγκριθεί** από το όργανο, η κάθε **Απόφαση για Απασχόληση υπογράφεται από τον Πρόεδρο** της Επιτροπής και αναρτάται στη **Διαύγεια** την επομένη της Συνεδρίασης.

# <span id="page-3-0"></span>2 Σύνδεση στην υπηρεσία

**2.1** Είσοδος στην Ηλεκτρονική Παρακολούθηση Έργων μέσω της ιστοσελίδας του ΕΛΚΕ (elke.uniwa.gr), είτε από το link https://webrescom.uniwa.gr

**2.2** Σύνδεση στην υπηρεσία με τα προσωπικά στοιχεία σύνδεσης (Username - Password).

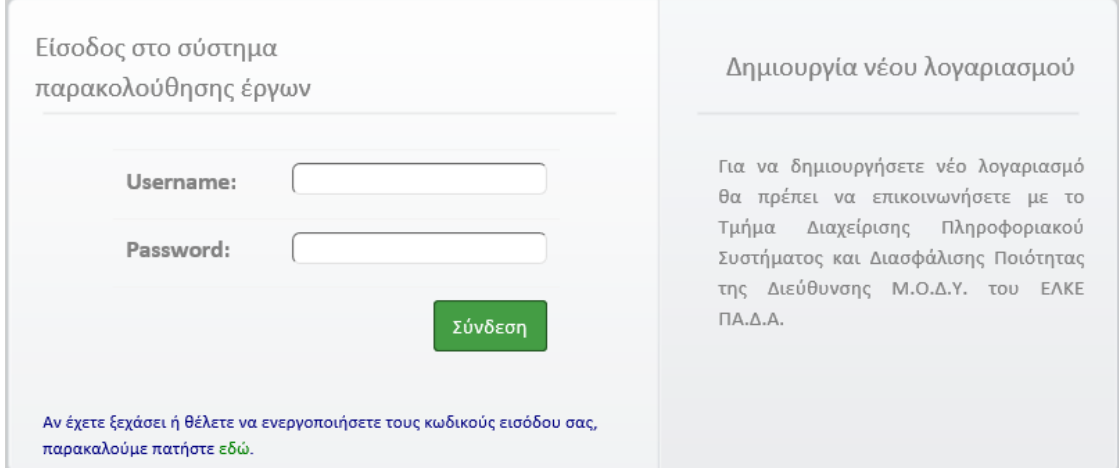

**2.3** Επιτυχής είσοδος στην Ηλεκτρονική Παρακολούθηση έργων. Πάνω δεξιά εμφανίζεται το ονοματεπώνυμό σας.

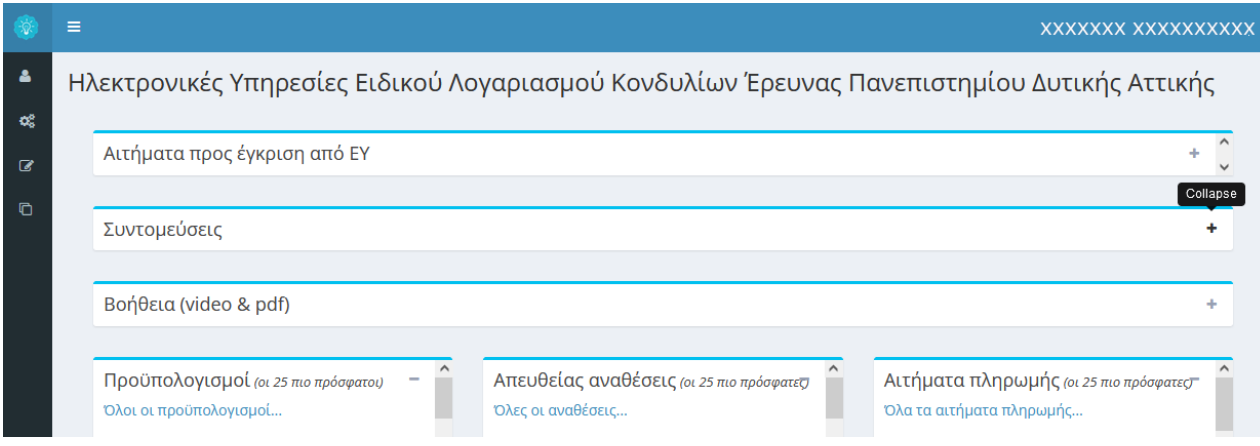

# <span id="page-4-0"></span>3 Ηλεκτρονική υποβολή «Ονομαστικής κατάστασης»

Η εισαγωγή στο σύστημα «Ονομαστική Κατάσταση» μπορεί να γίνει με δύο τρόπους:

**α.** από το Μενού αριστερά Ηλεκτρονικές Υπηρεσίες>Καταχώρηση συμβάσεων > Καταχώρηση σύμβασης.

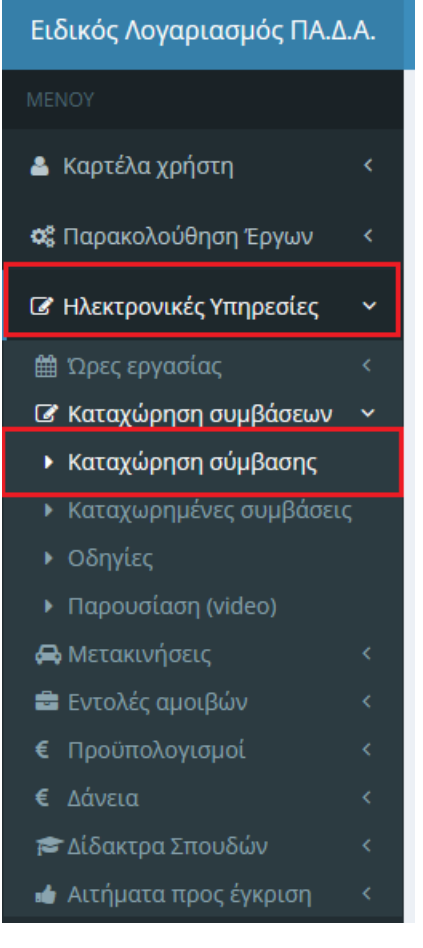

#### **β.** Από την Συντόμευση «Καταχώρηση συμβάσεων»

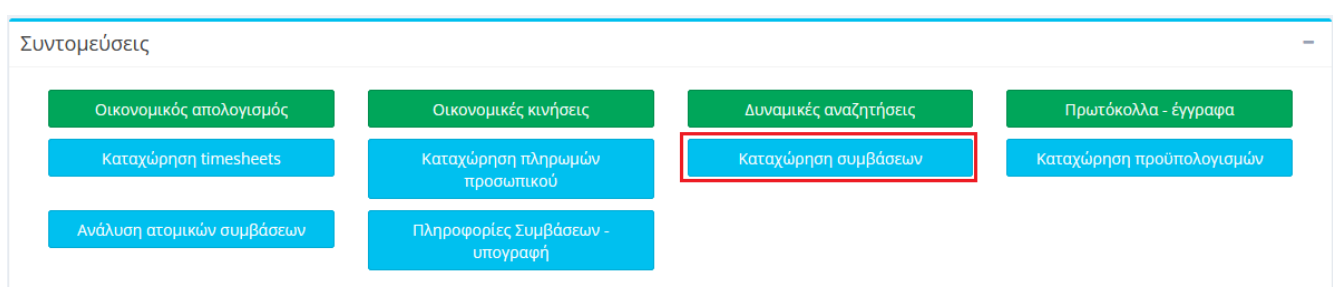

Κάθε καταχώρηση Σύμβασης σε μια ονομαστική κατάσταση περιλαμβάνει τρία στάδια:

- Επιλογή έργου και εργαζόμενου
- Τύπος και κατηγορία σύμβασης
- Στοιχεία σύμβασης

Με τη συμπλήρωση των υποχρεωτικών πεδίων σε ένα στάδιο ενεργοποιείται το πλήκτρο μετάβασης στο επόμενο στάδιο ενώ ο χρήστης μπορεί να επιλέξει την επιστροφή σε προηγούμενο στάδιο.

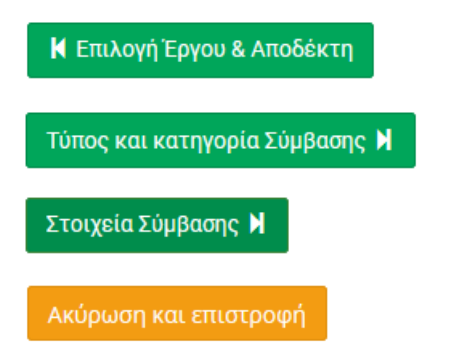

## <span id="page-5-0"></span>3.1 Επιλογή Έργου και αποδέκτη

#### <span id="page-5-1"></span>3.1.1 Επιλογή Έργου

Ο χρήστης επιλέγει το έργο για το οποίο επιθυμεί να καταχωρήσει σύμβαση σε εργαζόμενους από την αναπτυσσόμενη λίστα των έργων που βρίσκονται είτε σε κατάσταση «Κίνηση» (συμπεριλαμβάνονται και τα έργα που βρίσκονται σε οικονομική παράταση) είτε «Αναμονή».

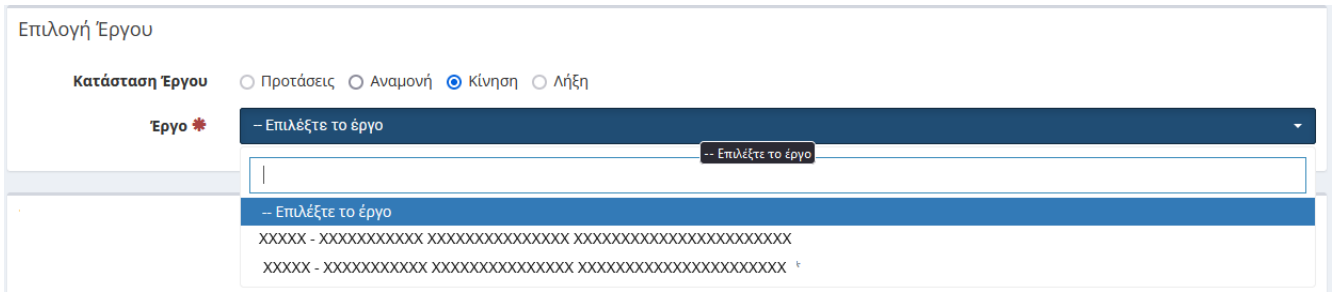

#### <span id="page-5-2"></span>3.1.2 Επιλογή Εργαζομένου

Το σύστημα παρέχει τη δυνατότητα, η επιλογή του απασχολούμενου να πραγματοποιηθεί ευκολότερα αν έχει ήδη σύμβαση στο επιλεγμένο έργο, οπότε ο χρήστης αφού επιλέξει το πεδίο «**Ο εργαζόμενος έχει δουλέψει στο επιλεγμένο έργο**» αναζητά το φυσικό πρόσωπο στην αναπτυσσόμενη λίστα των απασχολούμενων στο έργο. Εναλλακτικά, εάν ο εργαζόμενος συμμετέχει σε άλλα έργα τα οποία διαχειρίζεται ο χρήστης είτε ως ΕΥ είτε ως Συνεργάτης, τότε μπορεί να αξιοποιήσει την επιλογή «**Ο εργαζόμενος έχει δουλέψει σε έργο σας**» και θα τον αναζητήσει γράφοντας γράμματα από το επίθετο του έως όσου εμφανιστεί στη λίστα.

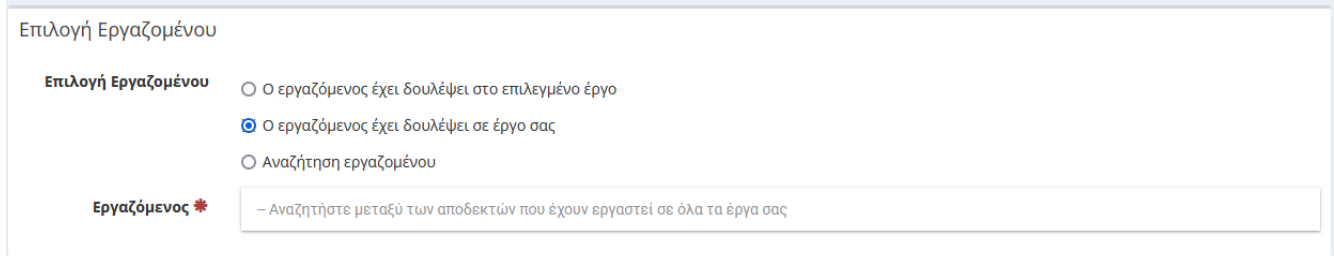

Σε κάθε άλλη περίπτωση ο χρήστης θα πρέπει να αναζητήσει τον αποδέκτη στη βάση δεδομένων του ΕΛΚΕ, προσδιορίζοντας την υπηκοότητά του και πατώντας «Αναζήτηση» αφού συμπληρωθούν υποχρεωτικά :

- Το επίθετο και αρχικά γράμματα από το όνομα
- Το ΑΦΜ
- Το ΑΜΚΑ

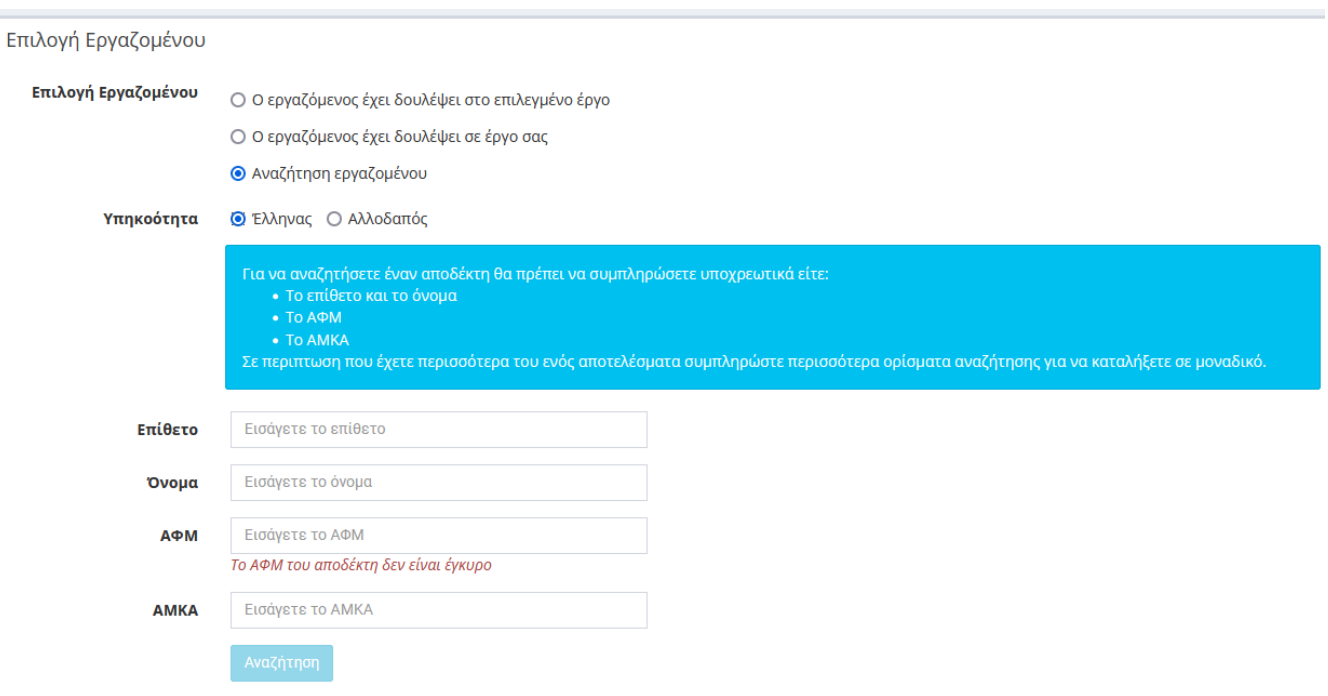

Ειδικά όταν η αναζήτηση πραγματοποιηθεί με το επίθετο και το όνομα ενδεχομένως, τα στοιχεία που συμπληρώθηκαν να μην είναι αρκετά και να προκύψουν παραπάνω από ένας αποδέκτες από τη βάση δεδομένων του πληροφοριακού συστήματος. Τότε θα πρέπει να συμπληρωθούν περισσότερα ορίσματα αναζήτησης για να βρεθεί ο σωστός αποδέκτης.

Εάν το φυσικό πρόσωπο δεν είχε πρότερη συναλλαγή με τον ΕΛΚΕ, ενδεχομένως τα στοιχεία του να μην υπάρχουν στη βάση δεδομένων του πληροφοριακού συστήματος. Επιβεβαιώστε κάνοντας αναζήτηση με το ΑΦΜ πριν δημιουργήσετε νέο προφίλ για τον αποδέκτη.

Η **δημιουργία νέας καρτέλας προσώπου** στη βάση δεδομένων του πληροφοριακού συστήματος μπορεί να γίνει ηλεκτρονικά στην διεύθυνση https://webrescom.uniwa.gr/createPass.aspx από το ίδιο το φυσικό πρόσωπο, εφόσον διαθέτει ελληνικό ΑΦΜ και ΑΜΚΑ και αφού επισυνάψει α) έντυπο Δ14, β) φωτοτυπία ΑΔΤ ή διαβατήριο, γ) φωτοτυπία IBAN (ταυτοποίηση του τραπεζικού λογαριασμού).

Με την ενημέρωση από το σύστημα ότι ο αποδέκτης βρέθηκε, ενεργοποιείται το επόμενο βήμα της καταχώρησης της σύμβασης στο οποίο θα επιλέξει τον τύπο και την κατηγορία αυτής.

**Προσοχή! Δεν είναι δυνατή η υποβολή ονομαστικής όταν τα προσωπικά στοιχεία** του αποδέκτηαπασχολούμενου που διατηρούνται στη βάση δεδομένων του ΕΛΚΕ **παρουσιάζουν ελλείψεις** (πχ Πατρώνυμο, Μητρώνυμο, Αρ. Αστ. Ταυτότητας, ΑΜΚΑ, αριθμός Τραπεζικού Λογαριασμού, Δ.Ο.Υ. ταχ. διεύθυνση και email αποδέκτη).

Ηλεκτρονική υποβολή Ονομαστικής Κατάστασης web-resCom – 4/2024 7 / 30

Η ενημέρωση των προσωπικών στοιχείων του αποδέκτη γίνεται με αποστολή email στην ηλεκτρονική διεύθυνση elke-hr@uniwa.gr.

Οι ελλείψεις σε προσωπικά στοιχεία στην κάρτα του αποδέκτη αποτυπώνονται σε μήνυμα αλλά και στο «Εμφάνιση Προβλημάτων» κατά το τρίτο στάδιο «Στοιχεία Σύμβασης» ενώ αποτρέπεται η καταχώρηση της Σύμβασης.

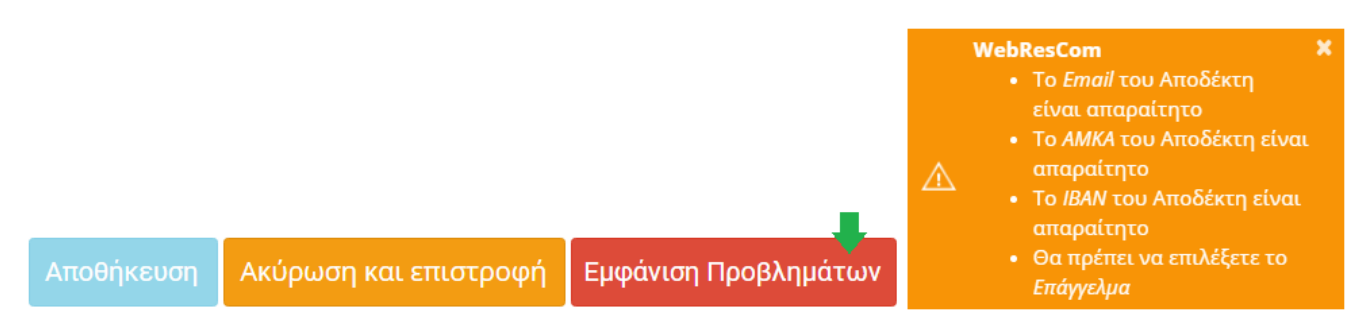

## <span id="page-7-0"></span>3.2 Τύπος και κατηγορία Σύμβασης

Στο πάνω μέρος της σελίδας εμφανίζονται τα στοιχεία του επιλεγμένου έργου και του επιλεγμένου αποδέκτη.

#### <span id="page-7-1"></span>3.2.1 Κατηγορία Ονομαστικής Κατάστασης

Η επιλογή της **κατηγορίας της ονομαστικής κατάστασης** γίνεται ανάλογα με τη σχέση του Συμβαλλόμενου με το Ίδρυμα και με το είδος της σύμβασης. Όταν δεν έχει προβλεφθεί αντίστοιχη κατηγορία δαπάνης στον συνολικό προϋπολογισμό του έργου τα αντίστοιχα πεδία της Κατηγορίας Ονομαστικής Κατάστασης εμφανίζονται απενεργοποιημένα.

Κατηγορία Ονομαστικής Ο Πανεπιστημιακών & Δημοσίων Υπαλλήλων Κατάστασης Ο Με ανάθεση έργου

**Πανεπιστημιακοί**: Ο συμβαλλόμενος ανήκει στο **μόνιμο προσωπικό του Ιδρύματος** (μέλη ΔΕΠ, ΕΔΙΠ, ΕΤΕΠ, ΕΕΠ, Μόνιμοι, ΙΔΑΧ ) **ή** είναι μέλος ΔΕΠ άλλου Ιδρύματος Ελληνικού Πανεπιστημίου και θα απασχοληθεί με σύμβαση πρόσθετης απασχόλησης.

**Με ανάθεση έργου**: Ο συμβαλλόμενος ανήκει στο **έκτακτο προσωπικό** του Ιδρύματος και θα απασχοληθεί με **σύμβαση έργου ή σύμβαση υποτροφίας**.

#### <span id="page-8-0"></span>3.2.2 Πρωτόκολλο Πρακτικού Επιλογής

Συμπληρώνοντας δυο αριθμούς στο πεδίο «**Πρωτόκολλο Πρακτικού Επιλογής**» εμφανίζεται λίστα με τα πρωτόκολλα των πρακτικών επιλογής προσωπικού κατόπιν πρόσκλησης στην περιγραφή των οποίων αναφέρεται το όνομα ή ο αρ. πρωτ. της αίτησης του φυσικού προσώπου που προέκυψε από αυτήν.

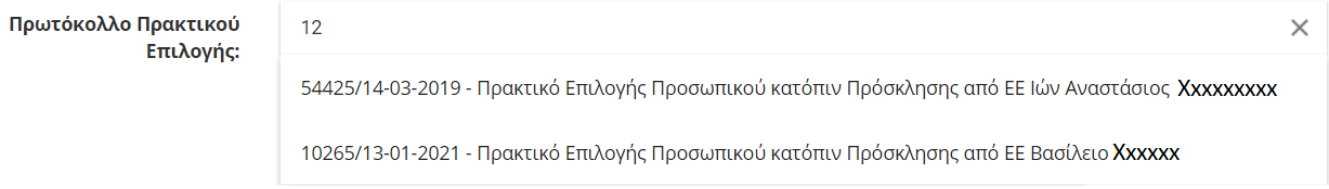

Συμπληρώνεται ο αρ. πρωτ. του πρακτικού επιλογής προσωπικού για να διασφαλιστεί η διαδικασία της δημοσιότητας κατά την προκήρυξη θέσεων εργασίας τρίτων, όταν απαιτείται είτε από τον φορέα χρηματοδότησης ή από τη φύση της σύμβασης (πχ υποτροφίες).

Σε κάθε περίπτωση από το Μενού Αριστερά Παρακολούθηση έργων/Πρωτόκολλα Έργων - Έγγραφα) προσδιορίζοντας το έργο και την κατηγορία πρωτοκόλλου «Πρακτικό Επιλογής Προσωπικού (Σ)» εμφανίζονται τα εισερχόμενα και εξερχόμενα πρωτοκόλλα επιλογής προσωπικού.

#### <span id="page-8-1"></span>3.2.3 Τύπος Σύμβασης

Με την επιλογή της κατηγορία Ονομαστικής Κατάστασης (Πανεπιστημιακών, Έργου) εμφανίζεται αναπτυσσόμενη λίστα με τους επιμέρους τύπους των συμβάσεων που σχετίζονται με την κατηγορία της σύμβασης.

Για την επιλογή του επιμέρους τύπου της σύμβασης λαμβάνονται υπόψη πολλαπλές παράμετροι:

- το αν αποτελεί σύμβαση υποτροφίας ή έργου (δεδομένου ότι δεν υπάρχει περιορισμός από το πλαίσιο χρηματοδότησης του έργου) κ.α.
- η προέλευση χρηματοδότησης του έργου (πχ υποχρέωση απόδοσης ΦΠΑ ή απαλλαγή ΦΠΑ σε αμοιβές τρίτων κλπ )
- η ιδιότητα του Συμβαλλόμενου (Ελεύθερος επαγγελματίας ή μη υπόχρεος απεικόνισης συναλλαγών),
- η πρόθεση του Συμβαλλόμενου για «υπαγωγή στην παράγραφο 9 του άρθρου 39 του Ν.4387/2016»
- ο ασφαλιστικός φορέας του Συμβαλλόμενου
- η υπαγωγή/καθεστώς ΦΠΑ (ελεύθερος επαγγελματίας με απαλλασσόμενο ΦΠΑ λόγω μικρής επιχείρησης ή υπαγωγή ΦΠΑ ΟΧΙ λόγω παροχής εκπαίδευσης ή απαλλασσόμενου ΦΠΑ λόγω χρηματοδότησης έργου από την Ευρωπαϊκή Επιτροπή)

Η επιλογή του σωστού τύπου Σύμβασης είναι καίριας σημασίας γιατί καθορίζει το παραστατικό πληρωμής, τις κρατήσεις που θα γίνουν και προσδιορίζονται τα απαιτούμενα δικαιολογητικά που οφείλει να προσκομίσει ο ΕΥ .

Εφόσον ο χρήστης δεν γνωρίζει τον τύπο σύμβασης προτείνεται να χρησιμοποιήσει τον πίνακα του **Παραρτήματος ΙΙΙ**.

Γνωρίζοντας τον σωστό τύπο Σύμβασης μπορεί πλέον να πληκτρολογήσει τον κωδικό και επιλέξει τον τύπο.

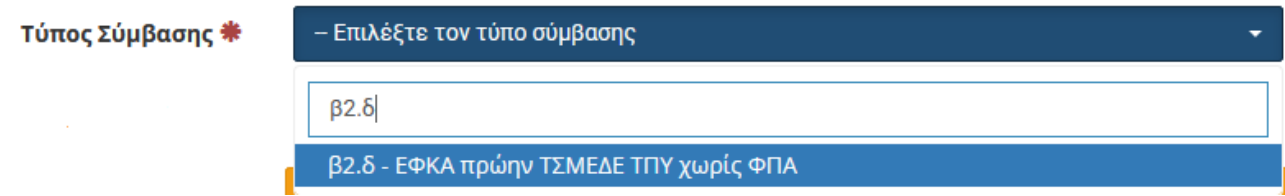

## <span id="page-9-0"></span>3.2.4 Ειδικότητα Ασφαλισμένου ΙΚΑ

Εφόσον σύμφωνα με τον τύπο σύμβασης που επιλέχθηκε στο προηγούμενο πεδίο ο συμβαλλόμενος υπάγεται στην παράγραφο 9 του άρθρου 39 του Ν.4387/2016 τότε εμφανίζεται το πεδίο «Ειδικότητα Ασφαλισμένου ΙΚΑ».

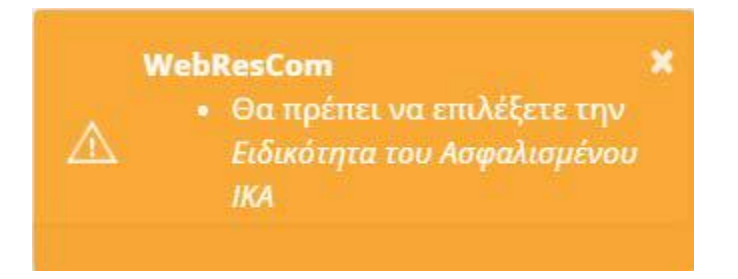

Εμφανίζεται μόνο μια επιλογή η οποία εξαρτάται από το ταμείο ασφάλισης (το οποίο έχει συμπεριληφθεί στον τύπο της Σύμβασης).

Μόνο στους τύπους συμβάσεων που αφορούν Αμειβόμενους με Τιμολόγιο Λήψης Υπηρεσιών (ΤΛΥ) ο χρήστης θα κληθεί να επιλέξει από τις παρακάτω επιλογές ανάλογα με τη διάρκεια της σύμβασης:

- 1063 Αμειβόμενοι με Παραστατικά Παρεχόμενων Υπηρεσιών (Τίτλοι Κτήσης) με Σύμβαση διάρκειας μέχρι ένα μήνα χωρίς καθορισμένο αριθμό ημερών
- 1065 Αμειβόμενοι με Παραστατικά Παρεχόμενων Υπηρεσιών (Τίτλοι Κτήσης) με Σύμβαση διάρκειας μεγαλύτερη του ενός μήνα

## <span id="page-9-1"></span>3.2.5 Κατηγορία Δαπάνης

Ο χρήστης επιλέγει προσεκτικά από την αναπτυσσόμενη λίστα την κατηγορία δαπάνης του συνολικού προϋπολογισμού του έργου από την οποία θα δεσμευτεί το ποσό της σύμβασης του απασχολούμενου.

Η κατηγορία δαπάνης μπορεί να διαφοροποιείται ως προς τη **βασική κατηγορία** του φορέα χρηματοδότησης.

Συνήθως όμως διαφοροποιείται ανάλογα με την ιδιότητα του απασχολούμενου. Η επιλεγμένη κατηγορία δαπάνης πρέπει να έχει τον ίδιο κωδικό λογιστικής φορέα με την **αντίστοιχη κατηγορία ΓΛΚ** που ορίζεται από τον **τύπο της σύμβασης**.

Δηλαδή εφόσον ο απασχολούμενος είναι Ελεύθερος επαγγελματίας και επιλεγεί τύπος σύμβασης β1.α, ο χρήστης υποχρεούται να επιλέξει κατηγορία δαπάνης στην οποία το παραστατικό πληρωμής να είναι Τιμολόγιο Παροχής Υπηρεσιών.

Εφόσον ο χρήστης δεν γνωρίζει σε ποια κατηγορία ΓΛΚ αντιστοιχεί στον έναν τύπο σύμβασης προτείνεται να χρησιμοποιήσει τον πίνακα του **Παραρτήματος ΙΙΙ**.

Κατά την καταχώρηση νέας σύμβασης διενεργείται πλήθος ελέγχων. Παραδείγματος χάρη διενεργείται έλεγχος ότι η επιλεγμένη κατηγορία δαπάνης έχει τον ίδιο κωδικό λογιστικής φορέα με την αντίστοιχη κατηγορία ΓΛΚ που ορίζεται από τον τύπο της σύμβασης και αυτών που έχει εισαχθεί στην καρτέλα της Ερευνητικής Ομάδας.

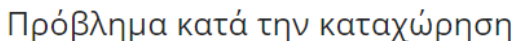

- resCom (316) Ο κωδικός λογιστικής φορέα της κατηγορίας δαπάνης που επιλέξατε (61-01) δε συμφωνεί με τον κωδικό λογιστικής ΓΛΚ (61-90-3) που αντιστοιχεί στον τύπο της σύμβασης!
- resCom (90) Η Κατηγορία Δαπάνης της Σύμβασης δεν μπορεί να είναι διαφορετική από την Κατηγορία Δαπάνης της Ερευνητικής Ομάδας

OK

Αλλά βασικότερος όλων των ελέγχων είναι ο **έλεγχος υπέρβασης προϋπολογισμού** τόσο σε επίπεδο **ερευνητικής ομάδας** όσο και σε επίπεδο **συνολικού προϋπολογισμού** (υπέρβαση στην συγκεκριμένη κατηγορία δαπάνης του τελευταίου εγκεκριμένου συνολικού προϋπολογισμού του έργου).

## Πρόβλημα κατά την καταχώρηση

- · resCom (212) Οι αμοιβές όλων των Συμβάσεων που είναι συνδεδεμένες με τη συγκεκριμένη Ερευνητική Ομάδα (11.200,00€) δεν μπορούν να <mark>υπερβαίνουν τη Συνολική Αμοιβή της Ερευνητικής Ομάδας</mark> (9.600,00€)!
- resCom (2) Υπάρχει <mark>υπέρβαση της κατηγορίας δαπάνης</mark> κατά 1.600,00 ευρώ

Προϋπολογισμός: 9.600,00 Συμβάσεις: 11.200,00 Δεσμεύσεις: 0,00 Άλλες κινήσεις: 0,00 Υπόλοιπο Δέσμευσης: 0,00

OK

#### <span id="page-11-0"></span>3.2.6 Ερευνητική Ομάδα

**Είναι υποχρεωτικό εφόσον στο έργο έχει καταχωρηθεί ερευνητική ομάδα** (περιπτώσεις έργων που απαιτούνται διαδικασίες δημοσιότητας με βάση το κανονιστικό πλαίσιο του Φορέα Χρηματοδότησης) υποχρεωτικά ο χρήστης επιλέγει τη θέση εργασίας που εμφανίζει όνομα του, διαφορετικά η καταχώρηση θα είναι προβληματική. Με τη χρήση της ερευνητικής ομάδας διασφαλίζονται οι συνθήκες που ορίζονται από το τεχνικό παράρτημα του έργου για την απασχόληση, δεδομένου ότι δεν καταχωρούνται συμβάσεις πέραν του προϋπολογισμού που έχει οριστεί στην ερευνητική ομάδα.

Ο χρήστης **επιλέγει τη θέση εργασίας με βάση το όνομα του απασχολούμενου** που έχει επιλεγεί ή οριστεί στη θέση το οποίο εμφανίζεται μετά την ιδιότητα με την οποία συμμετέχει στο έργο.

Συχνά, η ερευνητική ομάδα περιλαμβάνει **θέσεις εργασίας οι οποίες αντιστοιχούν σε κατηγορία δαπάνης έμμεσων δαπανών**, οπότε και η επιλογή του προσωπικού δεν διέπεται από το αυστηρό πλαίσιο του φορέα χρηματοδότησης και για το ερευνητικό προσωπικό μπορεί να πραγματοποιηθεί κατόπιν εισήγησης του ΕΥ χωρίς κανόνες δημοσιότητας. **Οι θέσεις αυτές επιτρέπουν την εισαγωγή οποιουδήποτε συμβαλλόμενου**.

Επιπλέον, οι θέσεις εργασίας στις Ερευνητικές ομάδες στα **έργα Erasmus+** αφορούν σε **κατηγορίες /ειδικότητες** χωρίς ονόματα (πχ Researchers/Trainers/Teachers, Technicians κ.α.)

#### <span id="page-11-1"></span>3.2.7 Πακέτα Εργασίας

Για τα έργα στα οποία η απασχόληση δεν σχετίζεται με χωριστές ενότητες εργασίας και τα παραδοτέα αυτών, ο χρήστης προχωρά στο επόμενο βήμα για να συμπληρώσει τα στοιχεία της Σύμβασης.

Σε κάθε σύμβαση μπορούν προστεθούν **περισσότερες από μια ενότητες και ανά ενότητα περισσότερα από ένα παραδοτέα αντίστοιχα**. Η προσθήκη των ενοτήτων εργασίας και των παραδοτέων πραγματοποιείται επιλέγοντας τη σχετική ενότητα από τη πρώτη λίστα και κατόπιν από τη δεύτερη λίστα (παραδοτέων της σχετικής ενότητας) επιλέγεται το σχετικό παραδοτέο και κατόπιν «**Προσθήκη Παραδοτέου**». Αντίστοιχα επιλέγεται το επόμενο σχετικό παραδοτέο της ενότητας και ξανά «**Προσθήκη Παραδοτέου**». Η διαδικασία επαναλαμβάνεται με την επιλογή νέας ενότητας στην πρώτη λίστα και την προσθήκη παραδοτέων από τη δεύτερη λίστα. Η διαδικασία ολοκληρώνονται με την προσθήκη όλων των παραδοτέων του έργου στα οποία θα συνεισφέρει ο συμβαλλόμενος για τη συγκεκριμένη απασχόληση.

Η επιλογή των ενοτήτων εργασίας και των παραδοτέων στα οποία θα συμμετέχει ο απασχολούμενος θα πρέπει να συμβαδίζει με:

- την **ειδικότερη απασχόληση** του συμβαλλόμενου στο έργο
- τα **αναφερόμενα στο Τεχνικό παράρτημα** ή την Αυτεπιστασία του έργου, ποιοτικά (πακέτα και παραδοτέα που συμμετέχει το ίδρυμα και χρονική διάρκεια αυτών) και ποσοτικά (πρόβλεψη ανθρωπομηνών ανά πακέτο εργασίας) όπως αυτό έχει εγκριθεί από τον ΦΧ
- την **πρόσκληση εκδήλωσης ενδιαφέροντος** που διενεργήθηκε για τη συγκεκριμένη θέση εργασίας. Ο χρήστης μπορεί να **επιβεβαιώσει** τα πακέτα εργασίας για τα οποία πραγματοποιήθηκε η πρόσκληση εκδήλωσης ενδιαφέροντος από τη θέση στην ερευνητικής ομάδας που έχει επιλέξει. Τα στοιχεία αυτά καταχωρούνται από το προσωπικό της ΜΟΔΥ ΕΛΚΕ στη φόρμα της ερευνητικής ομάδας μετά την έγκριση του πρακτικού επιλογής και κατά την καταχώρηση του ονοματεπώνυμου του φυσικού προσώπου που προέκυψε από την πρόσκληση.

Μετά τον τίτλο της ενότητας εμφανίζονται **σε παρένθεση οι ημερομηνίες έναρξης και λήξης** αυτής, ενώ αντίστοιχα στα παραδοτέα εμφανίζεται η προβλεπόμενη ημερομηνία παράδοσής τους.

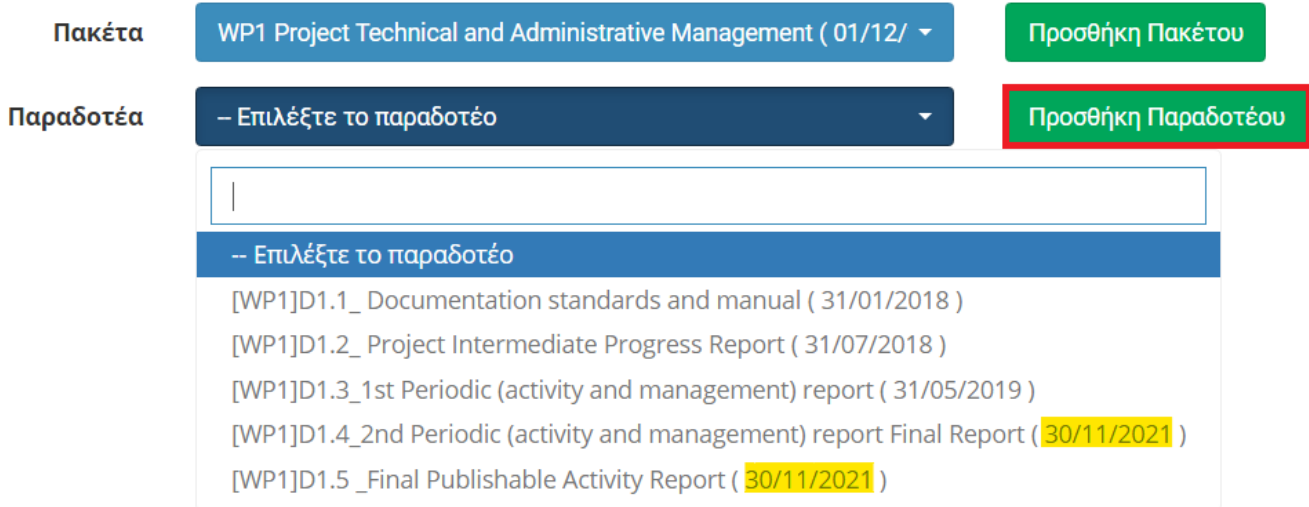

Οι έλεγχοι του συστήματος περιλαμβάνουν και τον έλεγχο των ημερομηνιών της σύμβασης να συμβαδίζουν με τα όρια των ημερομηνιών των ενοτήτων.

# Πρόβλημα κατά την καταχώρηση

 $\bullet$  resCom (74) -

Οι ημερομηνίες της Σύμβασης 595307 (01/01/2022 - 31/12/2022) δεν είναι μέσα στα όρια των ημερομηνιών των Πακέτων Εργασίας (01/06/2022 - 30/06/2024) με τα οποία είναι συνδεδεμένη.

**OK** 

Για κάθε ενότητα που επιλέγεται πρέπει να δηλωθεί αντίστοιχα τουλάχιστον ένα παραδοτέο στο οποίο θα συμμετέχει ο συμβαλλόμενος, ενώ η σύνδεση παραδοτέων που έχουν ολοκληρωθεί δεν έχει φυσική σημασία.

Όταν είναι ενεργοποιημένο το πεδίο «ποσό» είναι απαραίτητο να προσδιοριστεί ανά ενότητα το μέγιστο ποσό που θα λάβει ο συμβαλλόμενος και θα πρέπει να συμβαδίζει με τα αναγραφόμενα στο Τεχνικό παράτημα ή στην Αυτεπιστασία, καθώς και να είναι το άθροισμα των ποσών των ενοτήτων ίσο με το συνολικό ποσό της σύμβασης.

## <span id="page-13-0"></span>3.3 Στοιχεία Σύμβασης

Στο πάνω μέρος της σελίδας συνοψίζονται τα βασικά στοιχεία της σύμβασης που επιλέχθηκαν στα προηγούμενα στάδια. Επιλεγμένο Έργο, Επιλεγμένος Αποδέκτης, Τύπος Σύμβασης και Κατηγορία Δαπάνης.

```
Επιλεγμένος Αποδέκτης: ΤΧΧΧΧΧ ΧΧΧΧΧΧΧΧΧΧ (1789987)
Τύπος Σύμβασης: α3 - Υπάλληλος ΠΑΔΑ, Κατηγορία Δαπάνης: Πανεπιστημιακοί
Πρωτόκολλο ανάληψης Υποχρέωσης:
```
## <span id="page-13-1"></span>3.3.1 Ημερομηνία Έναρξης

Επιλέγεται από το ημερολόγιο η ημερομηνία έναρξης της Σύμβασης.

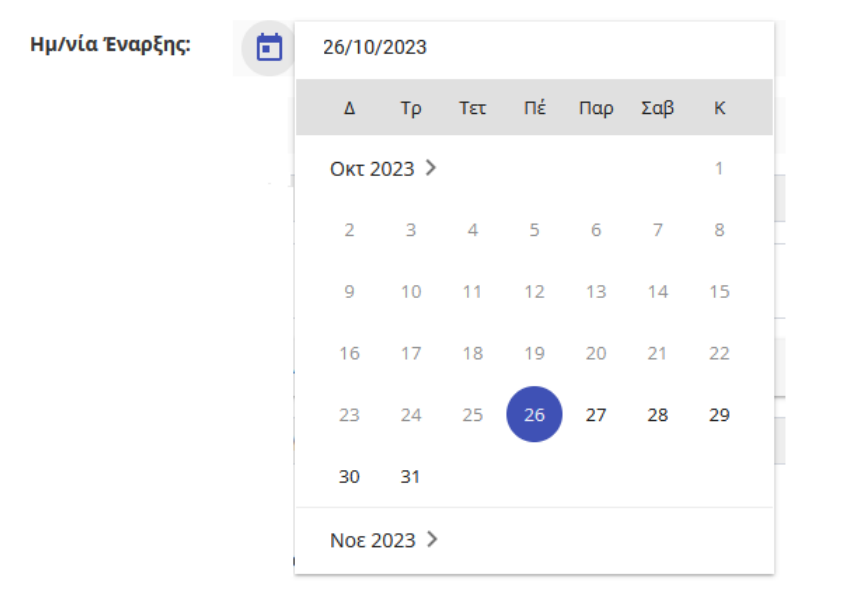

Η ημερομηνία έναρξης της απασχόλησης που μπορεί να επιλεγεί είναι 20 μέρες μετά τη ημερομηνία εισαγωγής των στοιχείων, ελάχιστος χρόνος που απαιτείται για τον έλεγχο του αιτήματος, την διαδικασίας έγκρισης απασχόλησης και την υπογραφή της σύμβασης.

## <span id="page-14-0"></span>3.3.2 Ημερομηνία Λήξης

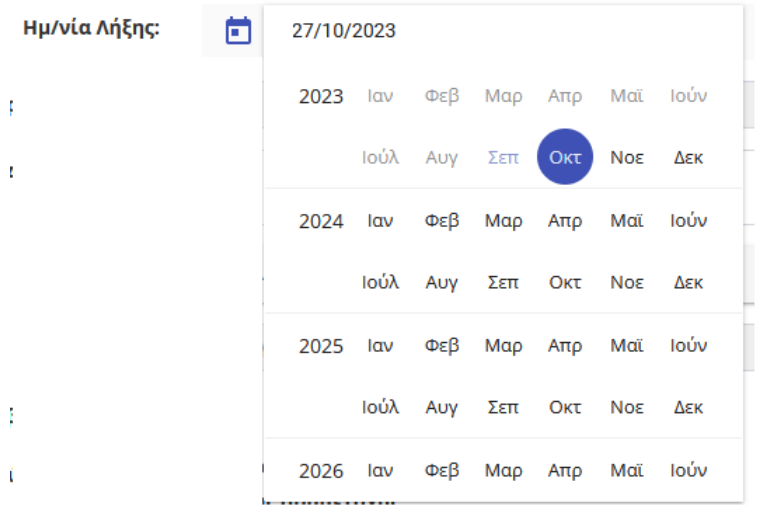

Επιλέγεται από το ημερολόγιο η ημερομηνία έναρξης της Σύμβασης.

Η ημερομηνία λήξης της Σύμβασης επιλέγεται με γνώμονα την αναμενόμενη ολοκλήρωση του παραγόμενου έργου.

Η διάρκεια της σύμβασης του απασχολούμενου με πρόσθετη απασχόληση τακτικού προσωπικού ή μελών ΔΕΠ άλλων ιδρυμάτων δεν μπορεί να πατάει σε δύο έτη, όταν αυτή αφορά σε αμοιβή για ερευνητική εργασία σε έργο όπου συμπληρώνονται φύλλα χρονοχρέωσης.

#### <span id="page-14-1"></span>3.3.3 Ειδικότερη Απασχόληση

Η ειδικότερη απασχόληση στη συγκεκριμένη σύμβαση πρέπει να προσδιορίζει με σαφήνεια το **αντικείμενο της ανάθεσης**, συγκεκριμένο έργο που θα παραχθεί από τον συμβαλλόμενο κατά τη χρονική διάρκεια της σύμβασης, προσδιοριζόμενο σε σχέση με το φυσικό αντικείμενο της πράξης.

Ο χρήστης πληκτρολογεί την ειδικότερη απασχόληση του συμβαλλόμενου στο έργο, περιγράφοντας το έργο που θα εκτελέσει και αναγράφοντας στο τέλος σε παρένθεση τους κωδικούς των παραδοτέων στα οποία θα συμμετέχει ως εξής: σχετικά παραδοτέα: κωδικοί D1.3, D2.4, D2.5 και D2.7 (εφόσον και όπως δηλώθηκαν στο προηγούμενο στάδιο).

Εφόσον το έργο βρίσκεται σε **οικονομική παράταση** το αντικείμενο της Ανάθεσης πρέπει να σχετίζεται με τον λόγο για τον οποίο εγκρίθηκε η παράταση του έργου.

Ο χρήστης μπορεί να συμβουλευθεί τον πίνακα του **Παραρτήματος ΙV**.

#### <span id="page-14-2"></span>3.3.4 Επάγγελμα

Συμπληρώνεται αυτόματα από την καρτέλα του αποδέκτη. Ελέγχεται η ορθότητα των προσυμπληρωμένων πεδίων και επιβεβαιώνονται η συνάφεια με την ειδικότερη απασχόληση που έχει συμπληρωθεί.

#### <span id="page-15-0"></span>3.3.5 Επιβεβαίωση IBAN

Με την επιλογή του πεδίου «Επιβεβαίωση IBAN» ο χρήστης μπορεί να επιβεβαιώσει τον τραπεζικό Λογαριασμό (IBAN) του συμβαλλόμενου, όπως έχει καταχωρηθεί στο πληροφοριακό σύστημα από προγενέστερη συναλλαγή του αποδέκτη με τη ΜΟΔΥ ΕΛΚΕ.

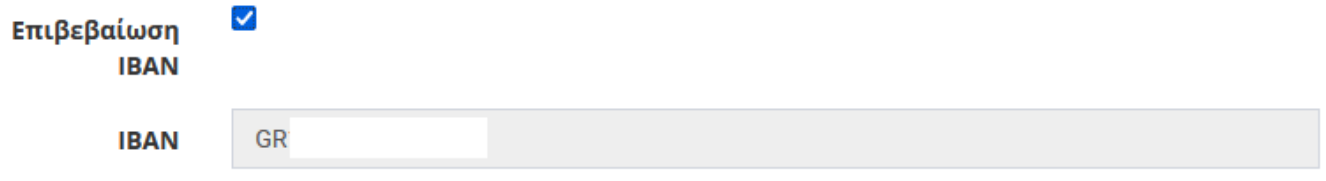

#### <span id="page-15-1"></span>3.3.6 Αμοιβή

Στην κατηγορία των πανεπιστημιακών αρχικά επιλέγεται από τους τύπους των συμβάσεων είτε η «**Πρόσθετη Απασχόληση**» είτε η «**Ιδία συμμετοχή**».

Ο Πρόσθετης Απασχόλησης Τύπος ○ Ιδίας συμμετοχής Σύμβασης

#### *3.3.6.1 Κατηγορία Πανεπιστημιακοί – Πρόσθετη Αμοιβή*

«**Πρόσθετης απασχόλησης**»: για σύναψη σύμβασης με **πρόσθετη αμοιβή**, για το πρόσθετο έργο που θα εκτελέσουν τα μέλη του τακτικού προσωπικού του ΠΑ.Δ.Α. ή τα μέλη ΔΕΠ άλλων ιδρυμάτων, στο πλαίσιο του έργου υπό την προϋπόθεση της τήρησης των εκάστοτε διατάξεων και περιορισμών για την πρόσθετη απασχόληση τους.

Στα πλαίσια της **πρόσθετης απασχόλησης** συμπληρώνεται η «**Μηνιαία αμοιβή**» που θα λάβει ο απασχολούμενος για κάθε ημερολογιακό μήνα της σύμβασης.

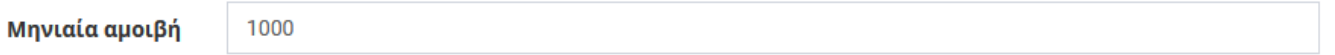

Το συνολικό ποσό της σύμβασης προκύπτει από την μηνιαία αμοιβή πολλαπλασιαζόμενη με τον αριθμό των ημερολογιακών μηνών που διαρκεί η απασχόληση.

#### **Διάρκεια Απασχόλησης:**

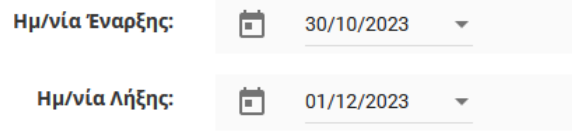

**Ημερολογιακοί Μήνες**: 3 μήνες (Οκτώβριος, Νοέμβριος, Δεκέμβριος)

#### **Συνολικό Κόστος Σύμβασης**: 3.000 ευρώ

Ανάλογα με το είδος του έργου και την κατηγορία προσωπικού (μέλος ΔΕΠ ή ΕΙΔΙΠ/ΕΤΕΠ ή Διοικητικοί) που ανήκει ο συμβαλλόμενος διενεργούνται, κατά την καταχώρηση της σύμβασης, κατάλληλοι έλεγχοι **μηνιαίου πλαφόν αμοιβής** (βάσει μισθού Γενικού Γραμματέα Υπουργείου ή μη υπέρβασης ορίου 100% των μηνιαίων τακτικών ακαθάριστων αποδοχών, με βάση τα στοιχεία της οικονομικής υπηρεσίας) **ή συνολικών ωρών εργασίας** στην περίπτωση συμβάσεων με χρονοχρέωση. Οι έλεγχοι πραγματοποιούνται σε επίπεδο μήνα επιμερίζοντας ισόποσα το συνολικό ποσό της Σύμβασης σε κάθε ημερολογιακό μήνα της σύμβασης. Σημειώνουμε ότι στην περίπτωση των έργων που χρηματοδοτούνται από Ιδιωτικούς , Ευρωπαϊκούς ή Διεθνείς πόρους δεν ισχύει το όριο μισθού Γενικού Γραμματέα στις αμοιβές των μελών ΔΕΠ. Στο μενού αριστερά **Καρτέλα χρήστη/ Ανάλυση Συμβάσεων** αποτυπώνονται με διαφορετικούς τρόπους το σύνολο των ενεργών συμβάσεων του απασχολούμενου για τον έλεγχο των μηνιαίων πρόσθετων αποδοχών που ισχύουν στα έργα που συμμετέχει.

## Πρόβλημα κατά την καταχώρηση

• resCom (197) - Το συνολικό ποσό της σύμβασης (1.000,00) δεν μπορεί να είναι μεγαλύτερο από το γινόμενο: εργάσιμες μέρες σύμβασης \* ωρομίσθιο \* 8 ώρες (1,00 \* 18,57 \* 8 = 148,56).

Σε περίπτωση μηνύματος «Πρόβλημα κατά την καταχώρηση: Ο συμβαλλόμενος δεν έχει οικονομικές αποδοχές» θα πρέπει να επικοινωνήσετε με το Τμήμα Ανθρώπινου Δυναμικού στο elke-hr@uniwa.gr.

OK

Για τα μέλη ΔΕΠ,ΕΔΙΠ,ΕΤΕΠ άλλων ιδρυμάτων Ελληνικών Πανεπιστημίων , στο πεδίο «Ακαθάριστες Αποδοχές» συμπληρώνεται ο ελάχιστος βασικός μισθός πρωτοδιόριστου ΤΕ ήτοι 1000 ευρώ.

## *3.3.6.2 Κατηγορία Πανεπιστημιακοί – Ιδία Συμμετοχή*

«**Ιδία συμμετοχή**»: για την υποβολή αιτήματος «ιδίας συμμετοχής» τακτικών μελών ΔΕΠ, ΕΕΔΙΠ και ΕΤΕΠ του Ιδρύματος στα πλαίσια του υποχρεωτικού ωραρίου εργασίας τους (εφαρμόζεται μόνο σε ερευνητικά έργα του ΕΛΚΕ, στα οποία η Ευρωπαϊκή χρηματοδότηση ανέρχεται σε ποσοστό των επιλέξιμων δαπανών). Δεν υπάρχει υποχρέωση σύναψης σχετικής σύμβασης με τον απασχολούμενο, αλλά αρκεί η **έγκριση της από την Επιτροπή Ερευνών με σκοπό τη δήλωση ωρών του υποχρεωτικού ωραρίου εργασίας** στα πλαίσια της συμμετοχής στις ερευνητικές δραστηριότητες του έργου και την **κάλυψη της ιδίας συμμετοχής από τις τακτικές αποδοχές** του ερευνητικού προσωπικού του Ιδρύματος. Σημειώνεται ότι οι Διοικητικοί Υπάλληλοι (Δημόσιοι και ΙΔΑΧ) δε συνυπολογίζονται για την κάλυψη της ιδίας συμμετοχής, η οποία αφορά αποκλειστικά σε ερευνητική δραστηριότητα.

Στα πλαίσια της ιδίας συμμετοχής συμπληρώνεται το «**Ποσό Ιδίας Συμμετοχής**» που δύναται να συμβάλλει ο απασχολούμενος, στην ιδία συμμετοχή του έργου, για τη συνολική χρονική διάρκεια της σύμβασης.

Ποσό Ιδίας Συμμετοχής **\*** 

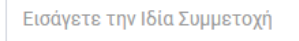

## *3.3.6.3 Κατηγορία Τρίτοι – Κατ' αποκοπή αμοιβή*

Ανάλογα με το είδος του έργου και την κατηγορία προσωπικού (απασχολούμενος με σύμβαση έργου ή υπότροφος) διενεργούνται, κατά την καταχώρηση της σύμβασης, κατάλληλοι έλεγχοι μηνιαίων ή ετήσιων ορίων

αμοιβής, τα οποία είτε έχουν οριστεί από τον οδηγό διαχείρισης έργων είτε από το κανονιστικό πλαίσιο του φορέα χρηματοδότησης.

#### 3.3.6.3.1 Κατηγορία Τρίτοι – χωρίς υπαγωγή στο άρθρο 39

Συμπληρώνεται το πεδίο «**Κατ' αποκοπή αμοιβή**» με το συνολικό ακαθάριστο ποσό που θα λάβει ο απασχολούμενος για την εκτέλεση της Σύμβασης.

Για τους Δημόσιους Υπαλλήλους άλλων φορέων (εκτός ΠΑΔΑ), στο πεδίο «Ακαθάριστες Αποδοχές» συμπληρώνεται ο ελάχιστος βασικός μισθός πρωτοδιόριστου ΤΕ ήτοι 1000 ευρώ.

#### 3.3.6.3.2 Κατηγορία Τρίτοι – με υπαγωγή στο άρθρο 39

Συμπληρώνεται το πεδίο «**Κατ' αποκοπή αμοιβή**» είτε με το «**Συνολικό Κόστος**» δηλαδή το συνολικό κόστος της σύμβασης του απασχολούμενου στο έργο ή η «**Συνολική αμοιβή**» (χωρίς τις εργοδοτικές εισφορές) με το συνολικό ακαθάριστο ποσό που θα λάβει ο απασχολούμενος για την εκτέλεση της Σύμβασης και το σύστημα υπολογίζει το **Συνολικό κόστος στο έργο**.

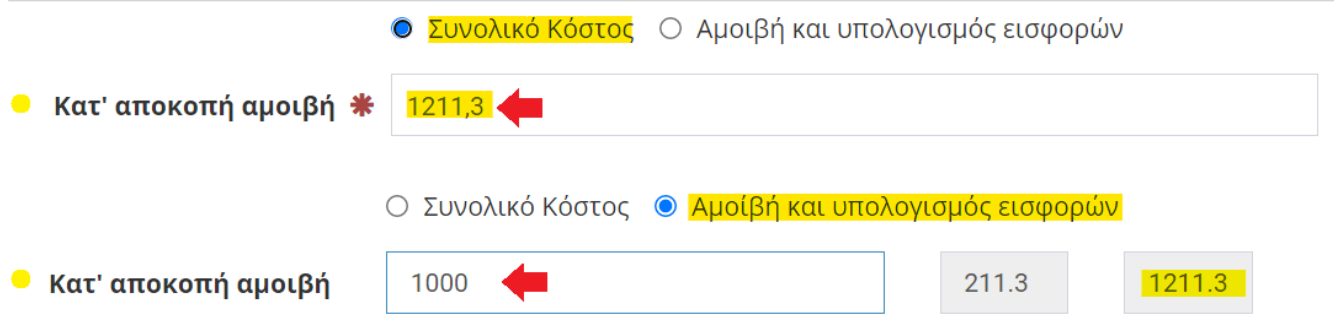

## <span id="page-17-0"></span>3.3.7 Ανθρωπομήνες (ΙΠΑ-ισοδύναμο πλήρους απασχόλησης ή ποσότητα εργασίας )

Το πεδίο εμφανίζεται μόνο στις ονομαστικές του έκτακτου προσωπικού. Στην περίπτωση των έργων που απαιτούν μηνιαία φύλλα χρονοχρέωσης είναι απαραίτητο να προσδιοριστεί στη σύμβαση η **ωριαία αμοιβή του συμβαλλόμενου** για τη συγκεκριμένη σύμβαση. Ο προσδιορισμός γίνεται με τη **συμπλήρωση των Ανθρωπομηνών** σύμφωνα και με το Τεχνικό Δελτίο του Έργου. Η τιμή των ΑΜ περιλαμβάνει έως και **4 δεκαδικά ψηφία**.

```
[Ανθρωπομήνες] = [Ακαθάριστη Αμοιβή] / {[143,33] x Ωρομίσθιο}
```
Εφόσον στο σύστημα έχει καταχωρηθεί ερευνητική ομάδα στη οποία έχει οριστεί η ποσότητα εργασίας που αντιστοιχεί στο συνολικό κόστος της θέσης εργασίας τότε σε περίπτωση που έχει καταχωρήσει διαφορετικό ΙΠΑ το σύστημα ενημερώνει τον χρήστη για τους ανθρωπομήνες που πρέπει να συμπληρώσει.

# Πρόβλημα κατά την καταχώρηση

• resCom (124) - Η τιμή στο πεδίο των ανθρωπομηνών : (1.6) είναι διαφορετική από την τιμή που προκύπτει από την Ερευνητική Ομάδα (1.5858).

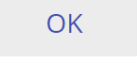

```
Ηλεκτρονική υποβολή Ονομαστικής Κατάστασης web-resCom – 4/2024 18 / 30
```
#### <span id="page-18-0"></span>3.3.8 Μορφωτικό Επίπεδο

Η συμπλήρωση του μορφωτικού επιπέδου του απασχολούμενου είναι απαραίτητη πληροφορία που απαιτείται από την ΕΑΠ (Ενιαία Αρχή Πληρωμών).

#### <span id="page-18-1"></span>3.3.9 Ρόλος Συμβαλλόμενου

Ο ρόλος του συμβαλλόμενου στο έργο θα πρέπει να σχετίζεται με τη φύση του έργου (πχ ερευνητικό, εκπαιδευτικό) και την ειδικότερη απασχόληση του στου έργο.

#### <span id="page-18-2"></span>3.3.10 Συνοδευτικά αρχεία σύμβασης

Για την εγκυρότητα του αιτήματος θα πρέπει να επισυναφθεί το σύνολο των δικαιολογητικών που είναι απαραίτητα για τη σύναψη της σύμβασης.

Το σύστημα υποστηρίζει την επισύναψη ενός μόνο αρχείου. *Το σύνολο των δικαιολογητικών για τη σύναψη της παραπάνω σύμβασης, όπως αναφέρονται στα* **Παραρτήματα Ι και ΙΙ** *επισυνάπτονται σε ένα αρχείο με μορφή .pdf ή .zip.* Προσοχή η επισύναψη πολλαπλών αρχείων ή αρχείων που φέρουν ψηφιακή υπογραφή πραγματοποιείται με ένα συμπιεσμένο αρχείο (.zip) το οποίο περιλαμβάνει τα επιμέρους αρχεία.

Συνοδευτικά Αρχεία

Επιλογή Αρχείου

## <span id="page-19-0"></span>3.4 Αποθήκευση και οριστική υποβολή

Με την ολοκλήρωση της συμπλήρωσης των στοιχείων, επιλέγεται «Αποθήκευση». Με την επιτυχή καταχώρηση όλες οι Ονομαστικές σε Αναμονή εμφανίζονται στο πάνω μέρος της σελίδας.

Όταν η καταχώρηση της ονομαστικής πραγματοποιηθεί από τον ΕΥ του έργου το αίτημα θα προωθείται στη ΜΟΔΥ ΕΛΚΕ για επεξεργασία, ενώ όταν η καταχώρηση πραγματοποιηθεί από συνεργάτη απαιτείται έγκριση του αιτήματος από τον ΕΥ. Ο ΕΥ λαμβάνει email με πληροφορίες σχετικές με την καταχωρημένη ονομαστική και από την φόρμα των εγκρίσεων μπορεί να ολοκληρώσει την έγκριση.

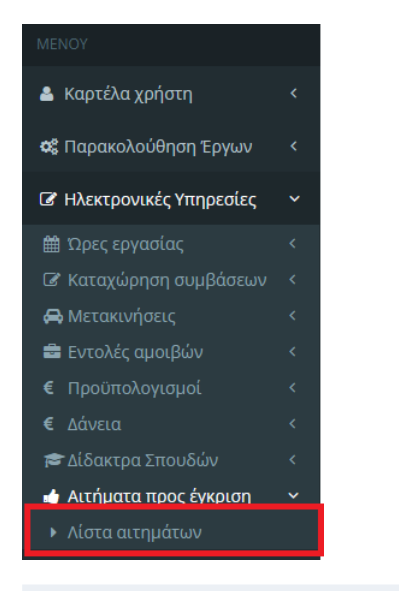

Λίστα ηλεκτρονικών αιτημάτων για έγκριση απο ΕΥ

Κεντρική σελίδα > Αιτήματα προς έγκριση

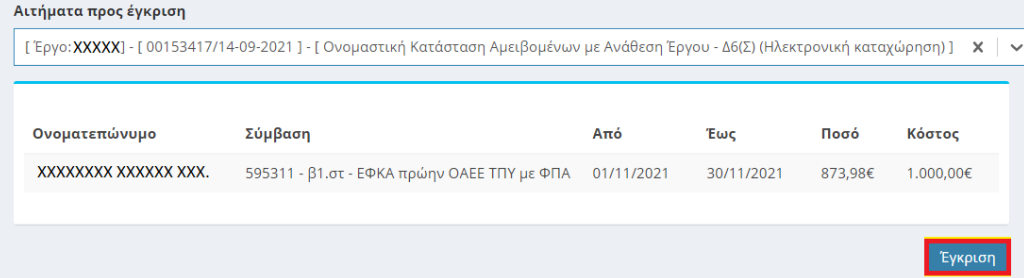

# <span id="page-20-0"></span>4 Διαγραφή σύμβασης/ ονομαστικής σε αναμονή λόγω λάθους

Κατά τον έλεγχο της ονομαστικής κατάστασης από το αρμόδιο τμήμα και εφόσον διαπιστωθούν ελλείψεις ή προβλήματα, ο χρήστης θα λάβει ενημέρωση μέσω τους συστήματος. Εφόσον ενημερωθεί ότι «η ονομαστική πρέπει να καταχωρηθεί εκ νέου σύμφωνα με τις οδηγίες» ή ότι «η σύμβαση του ΧΧΧΧ δεν μπορεί να καταχωρηθεί και πρέπει να διαγραφεί από την ονομαστική» ο χρήστης θα πρέπει να αναζητήσει την ονομαστική για να την διαγράψει εξολοκλήρου.

Η αναζήτηση της ονομαστικής μπορεί να πραγματοποιηθεί από το Μενού αριστερά «Ηλεκτρονικές Υπηρεσίες» -> «Καταχώρηση συμβάσεων» -> «Καταχωρημένες συμβάσεις».

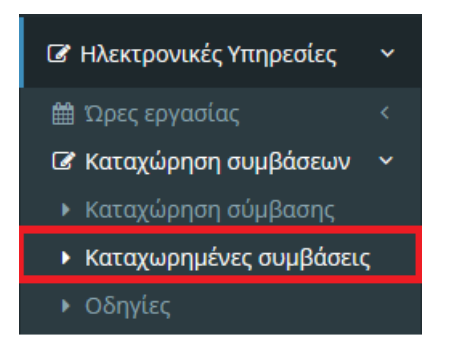

Επιλέγοντας το έργο και την κατηγορία της Ονομαστικής κατάστασης μετά από αναζήτηση προκύπτουν οι Ονομαστικές καταστάσεις που έχουν υποβληθεί στο έργο.

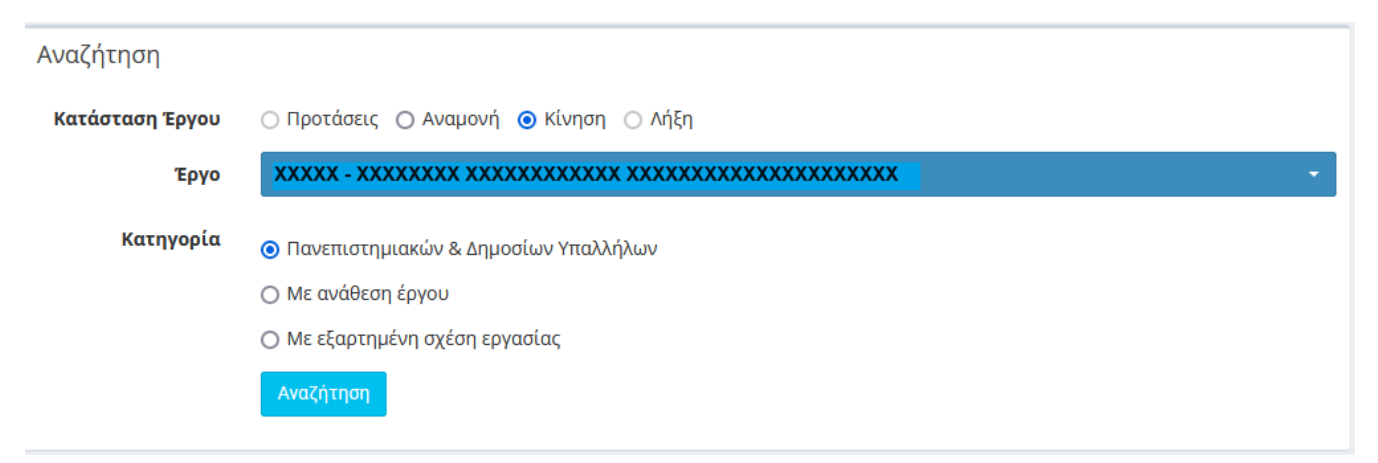

Οι ονομαστικές καταστάσεις που βρίσκονται σε κατάσταση «Σε αναμονή» μπορούν να διαγραφούν.

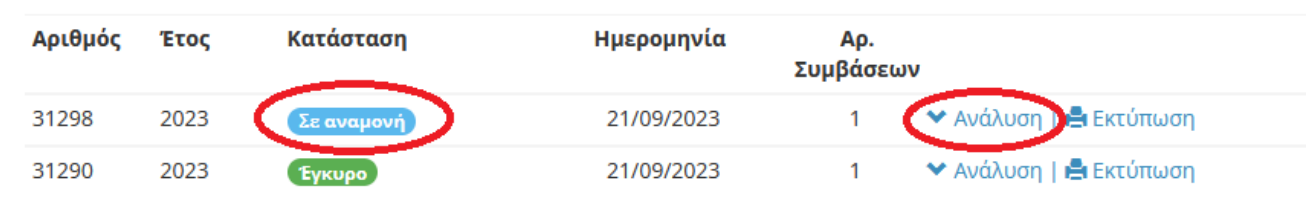

Πατώντας το «Ανάλυση» εμφανίζονται οι επιμέρους καταχωρήσεις συμβάσεων και στην τελευταία στήλη εμφανίζεται η επιλογή της διαγραφής.

Ηλεκτρονική υποβολή Ονομαστικής Κατάστασης web-resCom – 4/2024 21/30

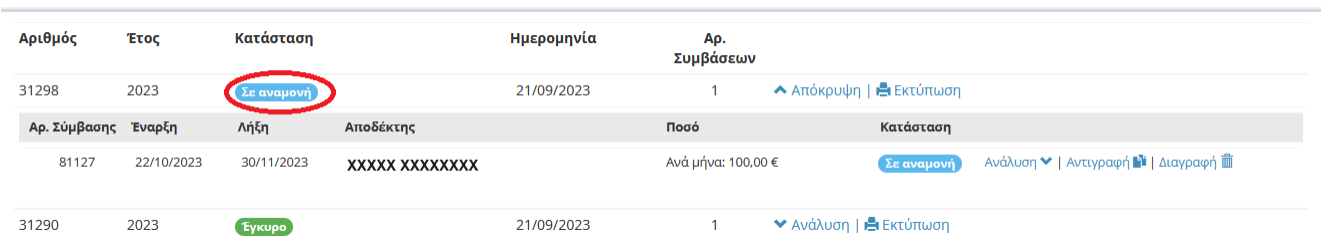

## Στο επόμενο στάδιο ο χρήστης καλείται να επιβεβαιώσει ότι επιθυμεί τη διαγραφή της εγγραφής.

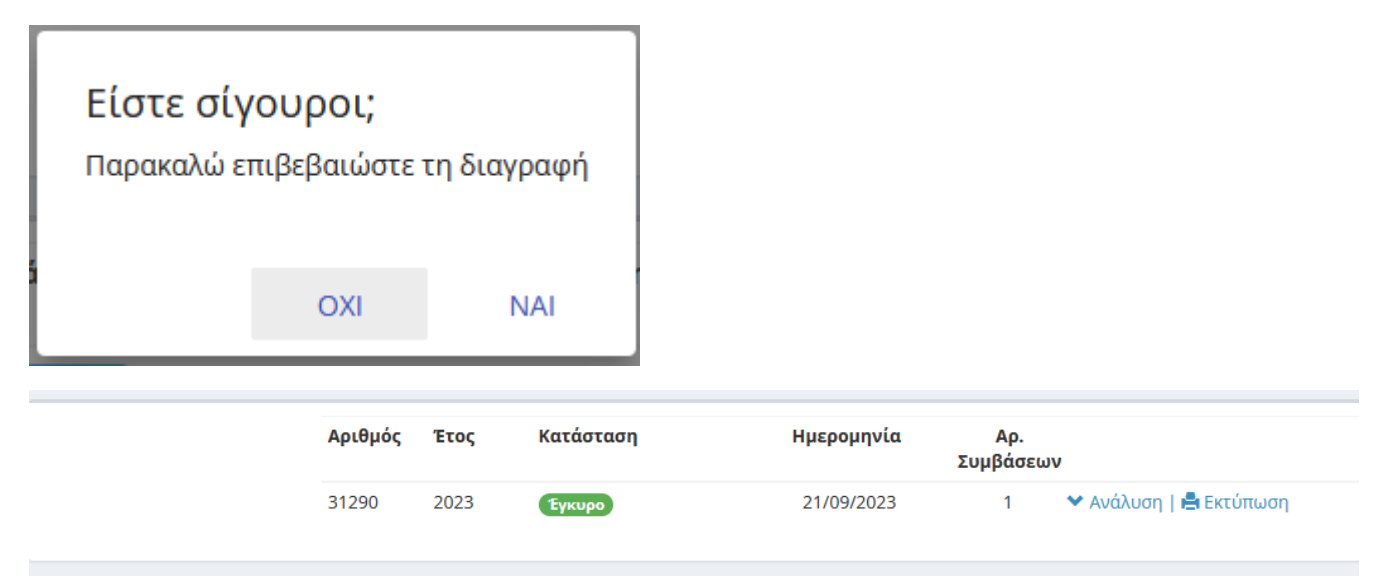

## Παράρτημα I

## Δικαιολογητικά σχετικά με τον τρόπο επιλογής του Συμβαλλόμενου

Για την επιλογή του **έκτακτου προσωπικού** (μέλη ΔΕΠ άλλων ιδρυμάτων και εξωτερικοί συνεργάτες με ανάθεση έργου ή υποτροφία) σε έργα που διαχειρίζεται ο ΕΛΚΕ απαιτείται **εισηγητικό έγγραφο για την έγκριση της απασχόλησης του συγκεκριμένου προσώπου στο έργο** από τον Ε.Υ. με τους λόγους επιλογής **ή να έχει προηγηθεί πρόσκληση εκδήλωσης ενδιαφέροντος** πριν την επιλογή εφόσον το πλαίσιο χρηματοδότησης του έργου απαιτεί διαδικασίες δημοσιότητας (σύνδεση με ερευνητική ομάδα).

Για την τεκμηρίωση της επιλογής του **τακτικού και έκτακτου διδακτικού προσωπικού** σε έργα **ΠΜΣ** απαιτείται να επισυναφθεί η **απόφαση της Συνέλευσης του Τμήματος** ή της **Επιτροπής Προγράμματος Σπουδών** με την οποία γίνεται η ανάθεση του διδακτικού έργου στους διδάσκοντες του ΠΜΣ και σχετικό διαβιβαστικό έγγραφο του ΕΥ προς τον ΕΛΚΕ.

<span id="page-22-0"></span>Για την τεκμηρίωση της επιλογής του **τακτικού και του έκτακτου προσωπικού** σε έργα **ΠΜΣ** απαιτείται να επισυναφθεί η **απόφαση της Συντονιστικής Επιτροπής** ή της **Επιτροπής Προγράμματος Σπουδών** με την οποία γίνεται η ανάθεση εργασιών π.χ. τεχνική εργασία, γραμματειακή υποστήριξη, διοικητική υποστήριξη, οικονομική υποστήριξη, σχεδιασμός/ δημιουργία/ συντήρηση ιστοσελίδας στους συμβαλλόμενους.

Για την τεκμηρίωση της επιλογής του **τακτικού και του έκτακτου προσωπικού** σε έργα **ΚΕΔΙΒΙΜ** απαιτείται να επισυναφθεί η **απόφαση του συμβουλίου ΚΕΔΙΒΙΜ**.

Για την τεκμηρίωση της επιλογής των **ακαδημαϊκών υποτρόφων ή βοηθών** απαιτείται η **απόφαση του τμήματος** συνοδευόμενη από τη **προκήρυξη** όπως αναρτήθηκαν στη Διαύγεια (με αριθμό ΑΔΑ).

## Παράρτημα II

Δικαιολογητικά ανάλογα με την ιδιότητα του Συμβαλλόμενου

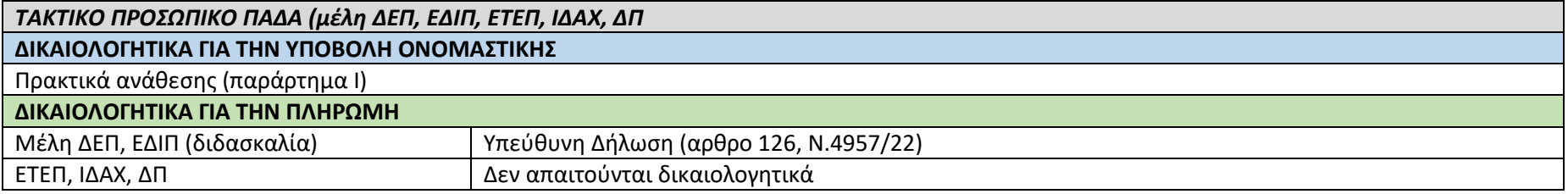

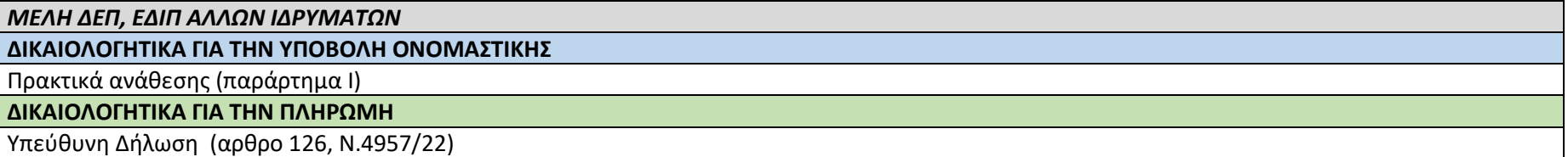

<span id="page-23-0"></span>*ΕΛΕΥΘΕΡΟΙ ΕΠΑΓΓΕΛΜΑΤΙΕΣ ΓΙΑ ΔΙΔΑΣΚΑΛΙΑ (απαιτείται ΚΑΔ εκπαίδευσης/ δεν υπάγεται σε ΦΠΑ)*

**ΔΙΚΑΙΟΛΟΓΗΤΙΚΑ ΓΙΑ ΤΗΝ ΥΠΟΒΟΛΗ ΟΝΟΜΑΣΤΙΚΗΣ**

Πρακτικά ανάθεσης (παράρτημα Ι)

**ΔΙΚΑΙΟΛΟΓΗΤΙΚΑ ΓΙΑ ΤΗΝ ΠΛΗΡΩΜΗ**

Έναρξη επαγγέλματος με ΚΑΔ σχετικό με την εκπαίδευση (χωρίς ΦΠΑ)

*ΟΜΟΤΙΜΟΙ ΚΑΘΗΓΗΤΕΣ ή ΑΦΥΠΗΡΕΤΗΣΑΝΤΑ ΜΕΛΗ ΔΕΠ του ΤΜΗΜΑΤΟΣ ή ΑΛΛΩΝ ΤΜΗΜΑΤΩΝ ΤΟΥ ΙΔΙΟΥ ή ΑΛΛΟΥ ΑΕΙ*

**ΔΙΚΑΙΟΛΟΓΗΤΙΚΑ ΓΙΑ ΤΗΝ ΥΠΟΒΟΛΗ ΟΝΟΜΑΣΤΙΚΗΣ**

Πρακτικά ανάθεσης (παράρτημα Ι)

**ΔΙΚΑΙΟΛΟΓΗΤΙΚΑ ΓΙΑ ΤΗΝ ΥΠΟΓΡΑΦΗ ΤΗΣ ΣΥΜΒΑΣΗΣ**

Υπογεγραμμένη ΥΔ συνταξιούχου ΓΛΚ

**ΔΙΚΑΙΟΛΟΓΗΤΙΚΑ ΓΙΑ ΤΗΝ ΠΛΗΡΩΜΗ**

Απογραφή στον ΕΦΚΑ «αμειβόμενος με παραστατικό παρεχόμενων υπηρεσιών»

*ΔΗΜΟΣΙΟΙ ΥΠΑΛΛΗΛΟΙ ΠΡΟΣΩΠΙΚΟ ΑΛΛΟΥ ΦΟΡΕΑ*

**ΔΙΚΑΙΟΛΟΓΗΤΙΚΑ ΓΙΑ ΤΗΝ ΥΠΟΒΟΛΗ ΟΝΟΜΑΣΤΙΚΗΣ**

Πρακτικά ανάθεσης (παράρτημα Ι)

**ΔΙΚΑΙΟΛΟΓΗΤΙΚΑ ΓΙΑ ΤΗΝ ΥΠΟΓΡΑΦΗ ΤΗΣ ΣΥΜΒΑΣΗΣ για διδακτικό ή ερευνητικό έργο**

Υπογεγραμμένη ΥΔ για ενημέρωση υπηρεσίας σύμφωνα με διευκρινιστική ΑΔΑ:694Δ46ΜΤΛ6-ΨΒΒ. Σε περίπτωση άσκησης ιδιωτικού έργου με αμοιβή άλλης κατηγορίας απαιτείται προηγούμενη άδεια άσκησης ιδιωτικού έργου με αμοιβή

*ΦΥΣΙΚΑ ΠΡΟΣΩΠΑ ΜΕ ΕΥΚΑΙΡΙΑΚΗ ΑΠΑΣΧΟΛΗΣΗ (ιδιώτες, άνεργοι, φοιτητές, ακαδημαϊκοί υπότροφοι*

**ΔΙΚΑΙΟΛΟΓΗΤΙΚΑ ΓΙΑ ΤΗΝ ΥΠΟΒΟΛΗ ΟΝΟΜΑΣΤΙΚΗΣ**

Πρακτικά ανάθεσης (παράρτημα Ι)

**ΔΙΚΑΙΟΛΟΓΗΤΙΚΑ ΓΙΑ ΤΗΝ ΠΛΗΡΩΜΗ**

Απογραφή στον ΕΦΚΑ «αμειβόμενος με παραστατικό παρεχόμενων υπηρεσιών»

## Παράρτημα III

<span id="page-25-0"></span>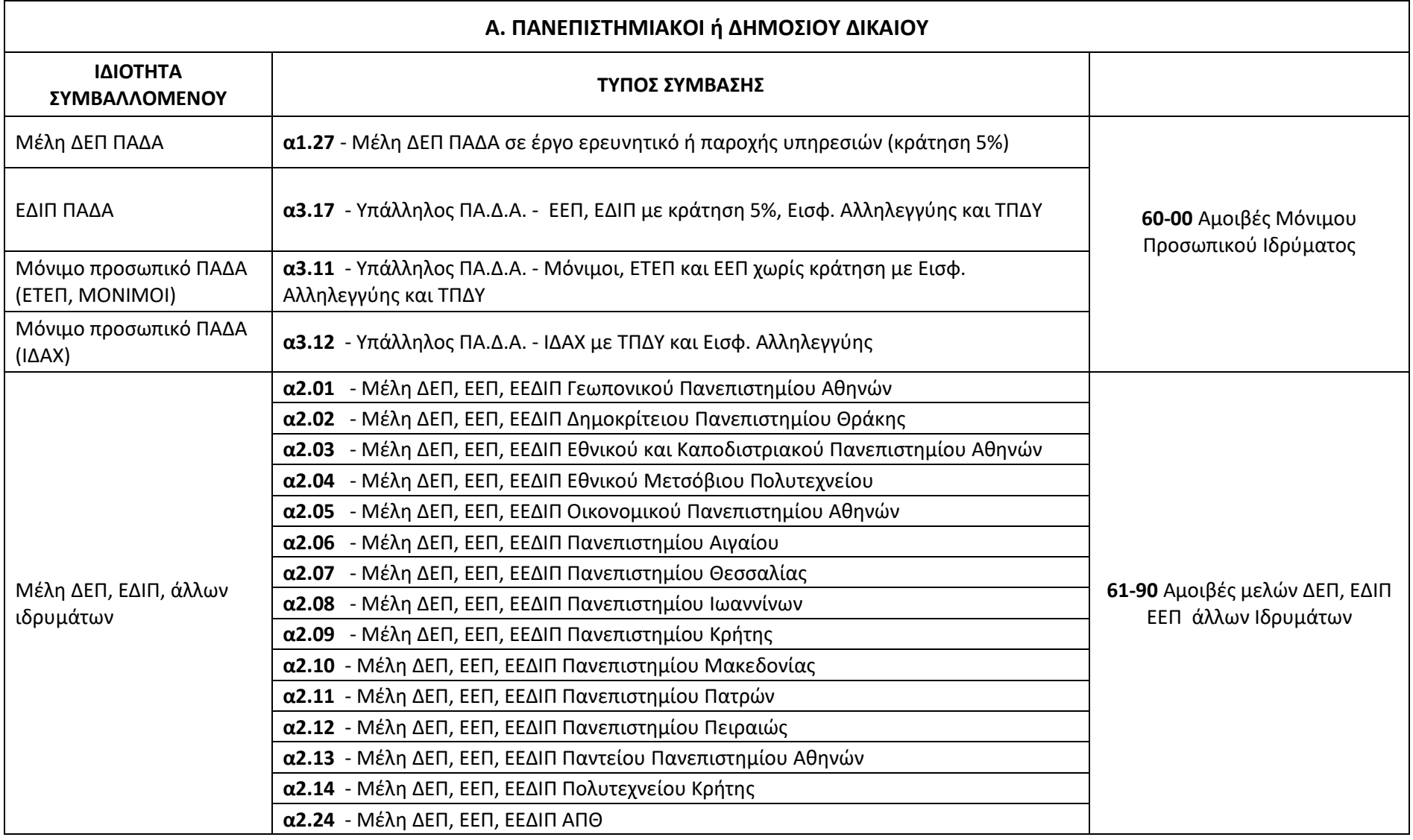

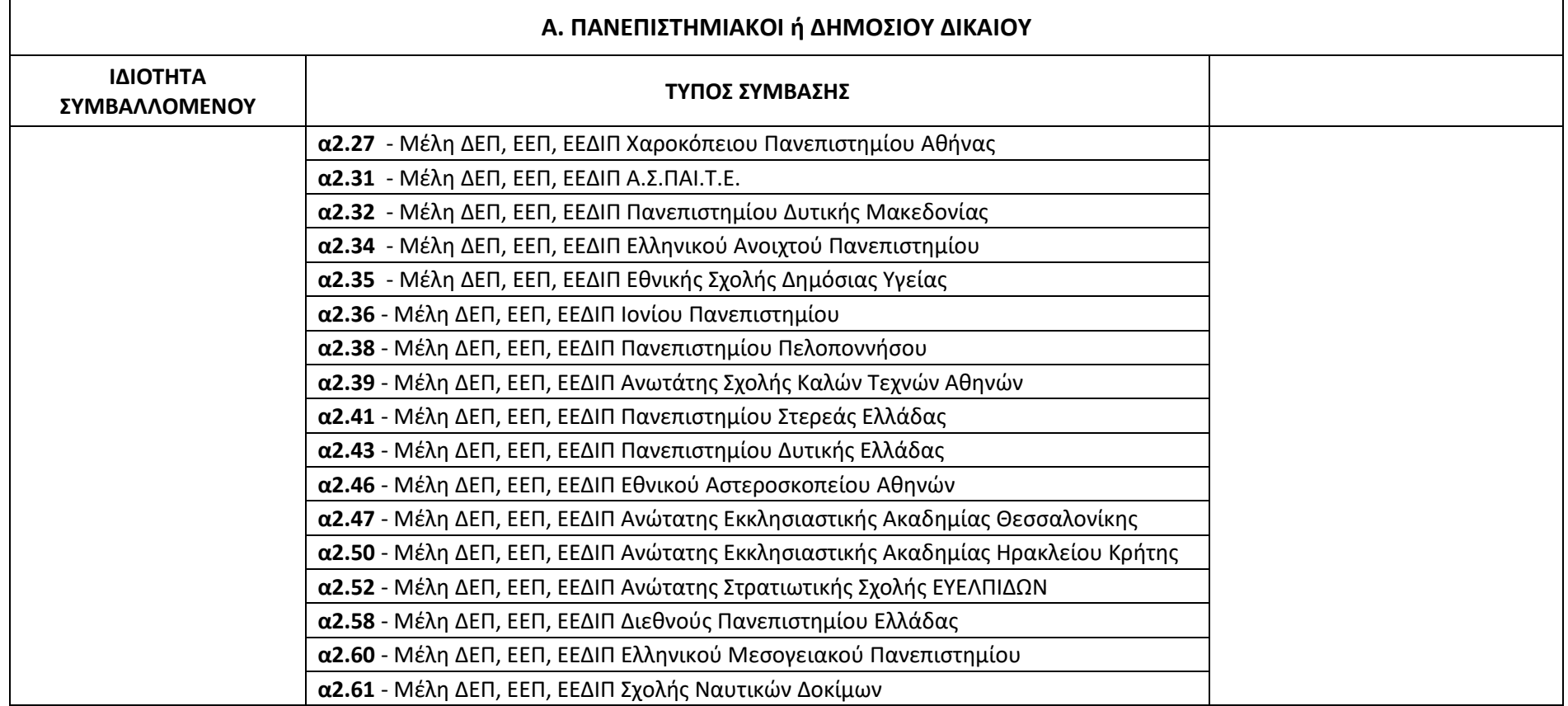

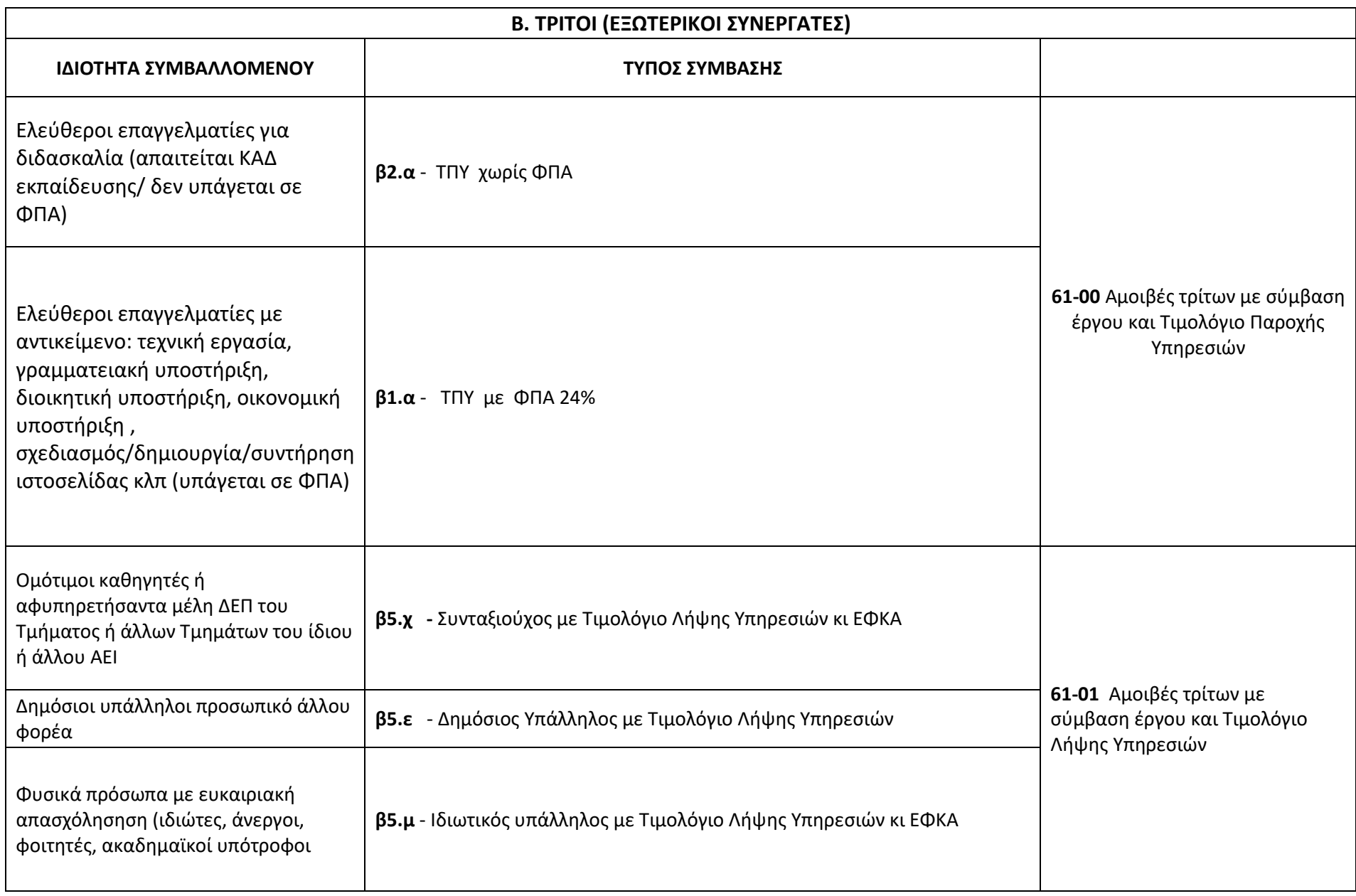

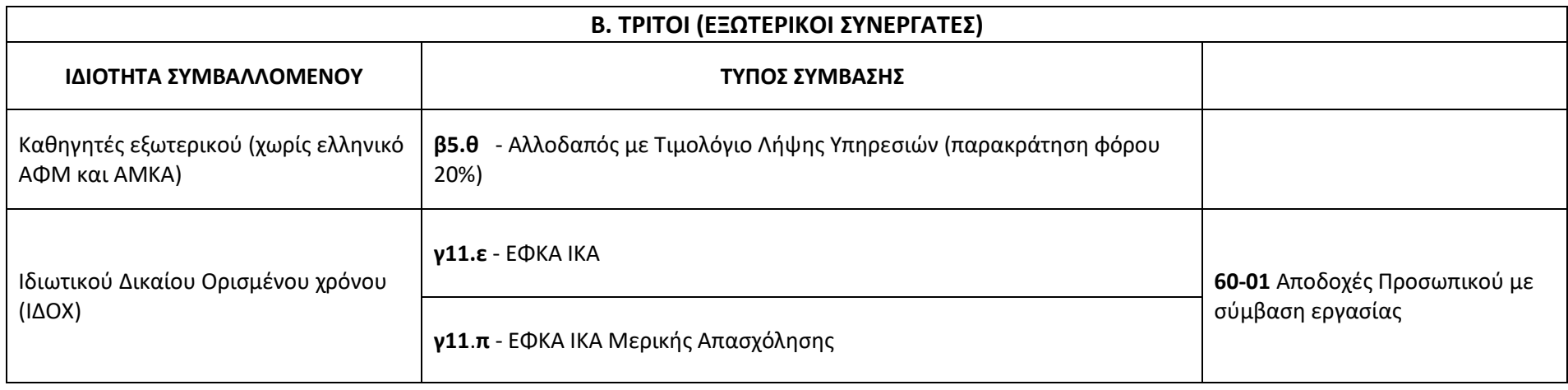

## Παράρτημα IV

Ενδεικτικοί τρόποι συμπλήρωσης Ειδικότερης Απασχόλησης

- 1. ΜΕΤΑΠΤΥΧΙΑΚΑ
	- Μάθημα: «τίτλος μαθήματος» (διδακτικό έργο) -…… ώρες-
- 2. ΚΕΔΙΒΙΜ / ΚΕΔΙΒΙΜ-ΔΥΠΑ
	- ΔΕ……: Τίτλος διδακτικής ενότητας (αριθμός ωρών, Είδος Εκπαίδευσης)

(Είδος Εκπαίδευσης: Σύγχρονη εκπαίδευση, Ασύγχρονη εκπαίδευση, Εργαστήριο)

<span id="page-29-0"></span>πχ ΔΕ 8: Υπολογισμός αποδοτικότητας φωτοβολταϊκών (3 ώρες, Εργαστήριο)